## **Biblioteca Academia de Guerra Naval**

## **BASE DE DATOS**

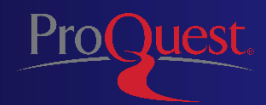

Proquest, es una plataforma de acceso a productos digitales y recuperación delbibliografía. En términos específicos, "Proquest ExLibris" es un proveedor de base de datos de contenidos electrónicos y digitales para instituciones académicas y de investigación, con prestigio nacional e internacional.

El objetivo de Proquest, es facilitar el acceso a recursos de información digital: artículos de revistas, documentos, tesis y paper, de fuentes confiables y certificadas.

Las bases de datos suscritas son:

• Military Database:

La Base de Datos Militar, cubre temas en todas las ramas gubernamentales y militares, incluidas las relaciones internacionales, ciencias políticas, criminología, defensa, aeronáutica y vuelo espacial, comunicaciones, ingeniería civil y más. Un beneficio importante de esta base de datos es su diversidad de contenido. Además, se incluyen publicaciones académicas, publicaciones comerciales y de la industria, revistas, informes técnicos, actas de congresos y publicaciones gubernamentales.

• Political Science Database:

La Base de Datos de Ciencias Políticas, facilita un acceso a más de 450 revistas de ciencias políticas y relaciones internacionales. Esta colección proporciona el texto completo de muchos de los títulos principales incluidos en los resúmenes mundiales de ciencias políticas. Asimismo, incluye miles de disertaciones recientes en texto completo, de ciencias políticas de universidades estadounidenses y canadienses y otras fuentes como informes de países y documentos de política.

• Social Science Database:

La Base de Datos de Ciencias Sociales, ofrece la indización y el texto completo de cientos de revistas académicas, proporcionando una amplia cobertura en una gran variedad de disciplinas de las ciencias sociales, como la antropología, la criminología, la economía, la educación, las ciencias políticas, la psicología, el trabajo social y la sociología.

1. Ingresar a la página de la ACANAV. https://www.acanav.cl

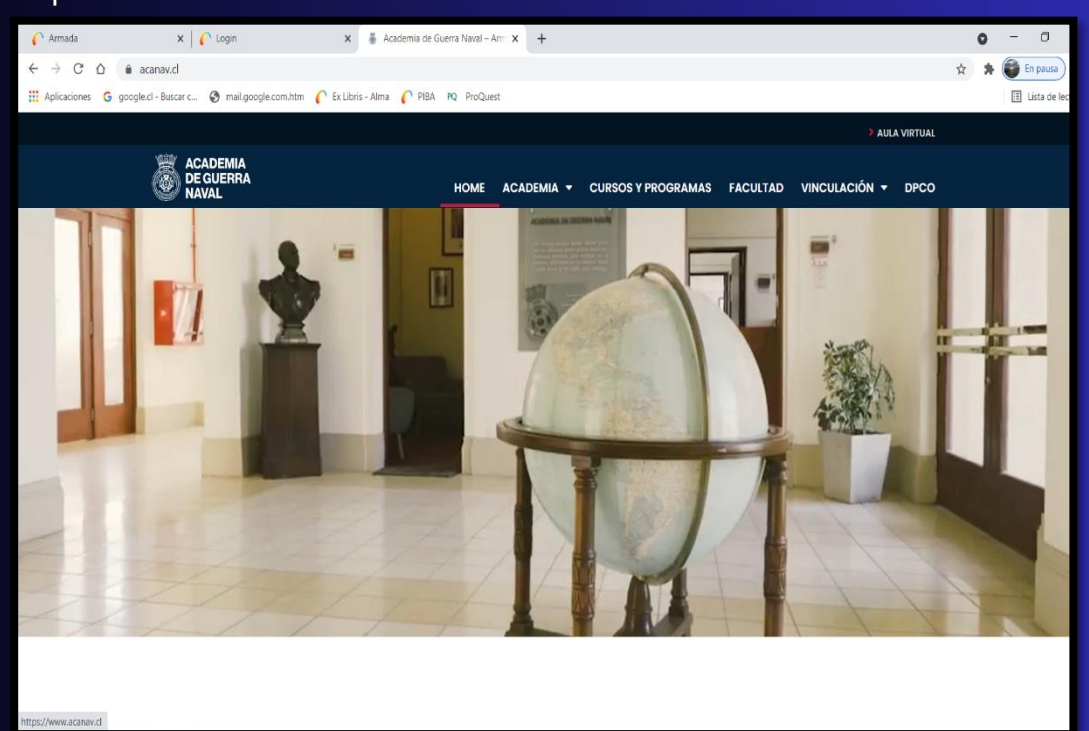

2. Al final de la página web se encuentra el icono de Proquest

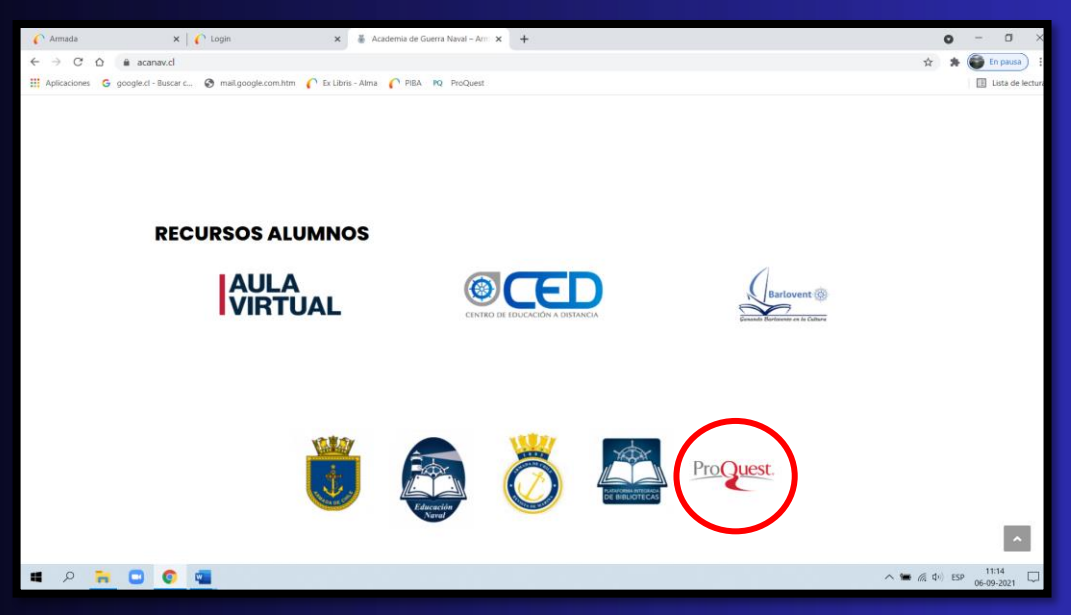

3. Ingresar correo electrónico personal. Ejemplo:

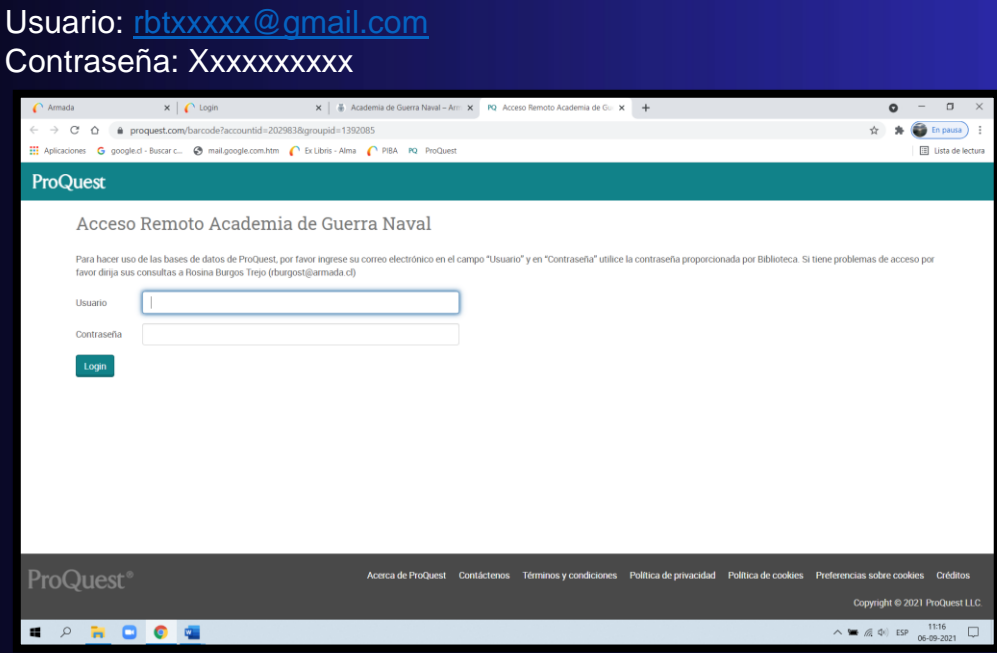

4. Acceso a las bases de datos de contenido digital. Introducir términos de búsqueda

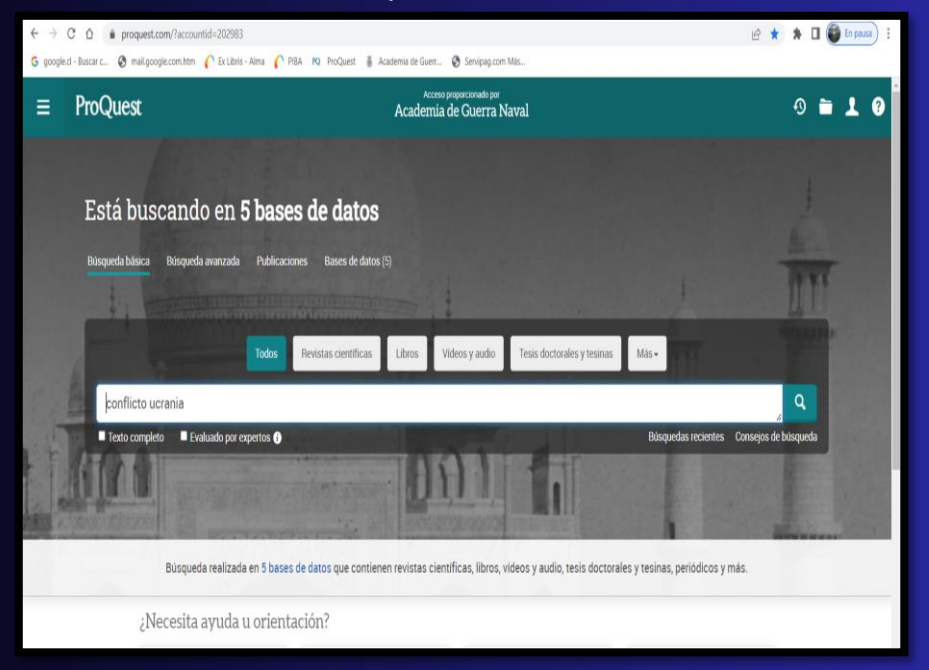

## 5. Resultados de la búsqueda

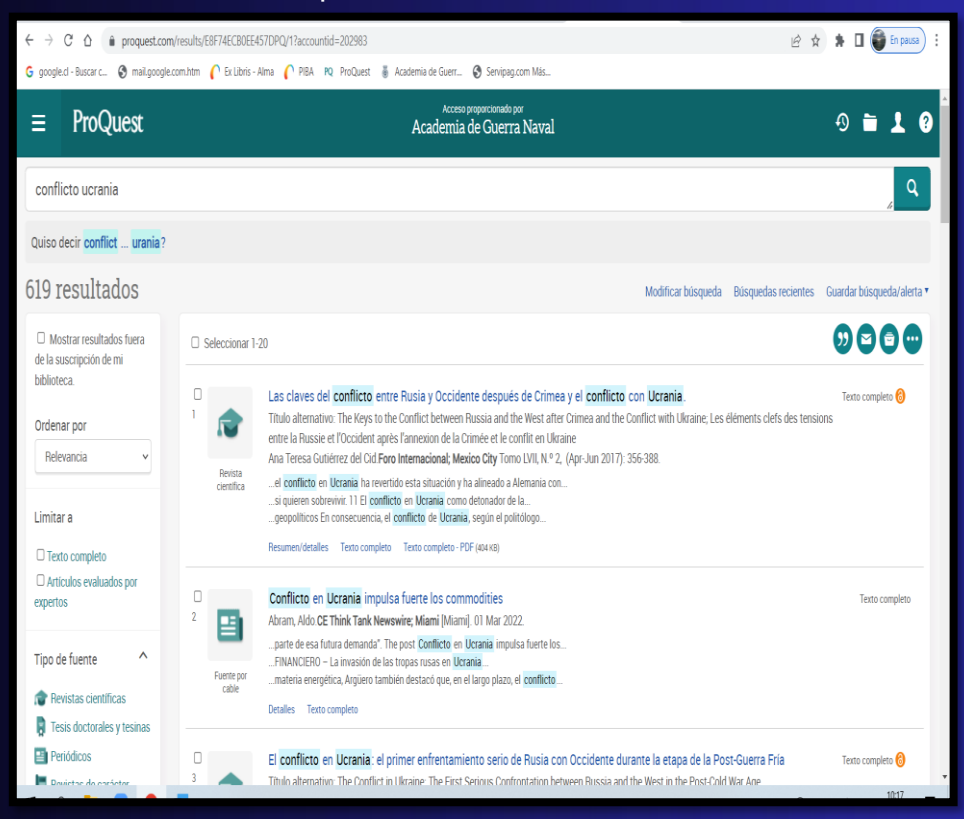